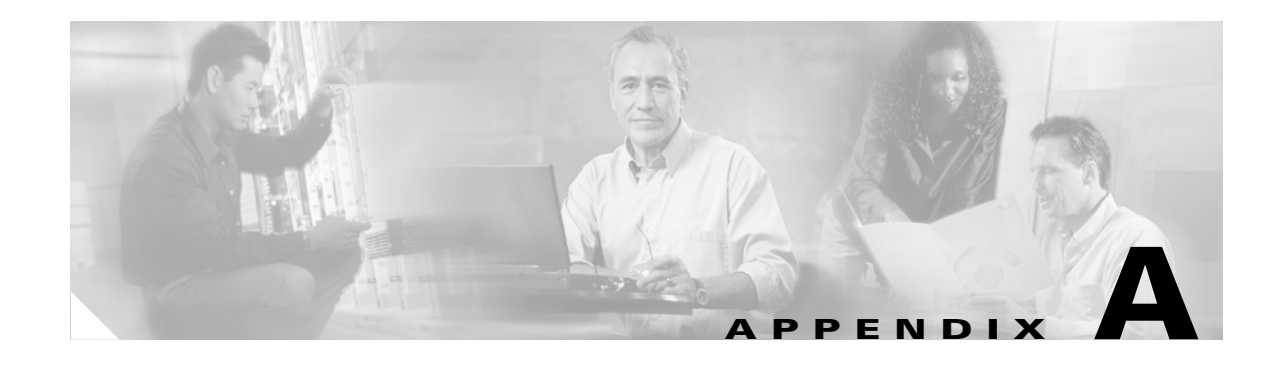

# **How to Use Pre-call and Mid-call Services**

This section contains end-user procedures for pre-call services and mid-call services that the Cisco ATA supports for the SCCP protocol.

**Note** The Cisco ATA administrator should provide these procedures to the end user.

This section contains the following topics:

- **•** [Procedures for Using Pre-call Services, page A-1](#page-0-0)
- **•** [Procedures for Using Mid-call Services, page A-4](#page-3-0)

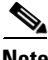

**Note** The services listed in this section are supported by Cisco CallManager. For Cisco IOS Telephony Service (ITS)-supported services, refer to ITS documentation.

# <span id="page-0-0"></span>**Procedures for Using Pre-call Services**

The following list contains the pre-call services that the Cisco ATA (SCCP protocol) supports:

- **•** [Access Voicemail, page A-2](#page-1-0)
- **•** [Change Your Pre-Call Service Access Code, page A-2](#page-1-1)
- **•** [Activate Call-Forward-All, page A-2](#page-1-2)
- **•** [Cancel Call-Forward-All, page A-2](#page-1-3)
- **•** [Redial, page A-2](#page-1-4)
- **•** [Speed Dial, page A-3](#page-2-0)
- **•** [Call Pickup, page A-3](#page-2-1)
- **•** [Group Call Pickup, page A-3](#page-2-2)
- **•** [MeetMe Conference, page A-4](#page-3-1)

### <span id="page-1-0"></span>**Access Voicemail**

To access your voice-mail box, press the first digit in your pre-call service access code (**\*** by default) then press **0** on your telephone keypad. To change the first digit of your pre-call service access code, see the ["Change Your Pre-Call Service Access Code" section on page A-2](#page-1-1).

### <span id="page-1-1"></span>**Change Your Pre-Call Service Access Code**

You can use the default asterisk key (**\***) or the pound key (**#**) as the first digit in your pre-call service access code. To change this setting, use Bit 25 of the ConnectMode parameter (see the "ConnectMode" section on page 5-21).

### <span id="page-1-2"></span>**Activate Call-Forward-All**

Use this feature to send all calls from one telephone number to another telephone number. To activate Call-Forward-All, follow these steps:

#### **Procedure**

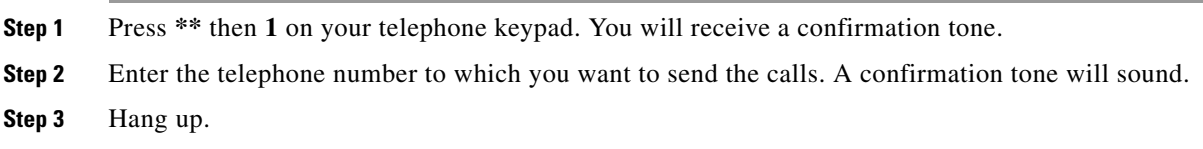

## <span id="page-1-3"></span>**Cancel Call-Forward-All**

To cancel Call-Forward-All, follow these steps:

#### **Procedure**

- **Step 1** Press **\*\*** then **2** on your telephone keypad. You will receive a confirmation tone.
- **Step 2** Hang up.

# <span id="page-1-4"></span>**Redial**

Use this feature to call the last number dialed. To activate Redial, press **\*** then **#** on your telephone keypad.

## <span id="page-2-0"></span>**Speed Dial**

To use Speed Dial, follow these steps:

#### **Procedure**

- **Step 1** Preset speed-dial commands by using the Cisco CallManager web page. (See Cisco CallManager documentation for more information.) The Cisco ATA supports nine speed-dial numbers.
- **Step 2** To activate speed dialing, press **\*** then a digit from one to nine on your telephone keypad, as shown in the following examples:
	- **• Press \*** then **1** to activate speed dial 1
	- **• Press \*** then **2** to activate speed dial 2
	- **• Press \*** then **3** to activate speed dial 3

## <span id="page-2-1"></span>**Call Pickup**

To answer a phone in your call pickup group, follow these steps:

#### **Procedure**

- **Step 1** Pick up the handset, press **\*\*** then **3** on your telephone keypad. The caller ID appears and the call-waiting tone rings.
- **Step 2** Perform a hook flash to answer the call.

## <span id="page-2-2"></span>**Group Call Pickup**

To answer a phone outside your call pickup group, follow these steps:

#### **Procedure**

**Step 1** Pick up the handset, press **\*\*** then **4** on your telephone keypad. **Step 2** When prompted, enter the group number. The caller ID appears and the call-waiting tone rings. **Step 3** Perform a hook flash to answer the call.

Г

### <span id="page-3-1"></span>**MeetMe Conference**

To use this feature, follow these steps:

#### **Procedure**

- **Step 1** Pick up the handset, press **\*\*** then **5** on your telephone keypad. You are prompted to enter a MeetMe Conference number to reserve a conference.
- **Step 2** When someone dials the MeetMe Conference number, you receive a confirmation tone and can begin conferencing with the caller.

# <span id="page-3-0"></span>**Procedures for Using Mid-call Services**

The method of initiating and using mid-call services during a call when using SCCP differs according to mode, which is configured by the Cisco ATA administrator using the ConnectMode parameter (see the "ConnectMode" section on page 5-21). Use the procedures for the mid-services mode that is configured on your Cisco ATA.

The following three modes are used for invoking mid-call services:

- **•** [Bellcore Style, page A-4](#page-3-2)
- **•** [Cisco VG248 Style, page A-5](#page-4-0)
- **•** [Cisco ATA Style, page A-6](#page-5-0)

### <span id="page-3-2"></span>**Bellcore Style**

The following two procedures are unique to the Bellcore (default) style:

- **•** [Bellcore Style Call Transfer Procedure, page A-4](#page-3-3)
- **•** [Bellcore Style Conference Call Procedure, page A-5](#page-4-1)

#### <span id="page-3-3"></span>**Bellcore Style Call Transfer Procedure**

- **Step 1** Perform a hook flash to place the current call on hold and obtain a second dial tone.
- **Step 2** At the dial tone, enter the telephone number or speed dial of the third party and wait for the call to ring.
- **Step 3** You have the following options:
	- **•** To transfer the call, hang up when the call rings or when the third party answers.
	- **•** To return to the original call, perform a hook flash before the call rings. If you perform a hook flash before the third party answers but after the call rings, you also return to the original call.

#### <span id="page-4-1"></span>**Bellcore Style Conference Call Procedure**

- **Step 1** Perform a hook flash to place the current call on hold and obtain a second dial tone.
- **Step 2** At the dial tone, enter the telephone number or speed dial of the third party and wait for the call to ring.

**Step 3** You have the following options:

- **•** To add the party to a conference, perform a hook flash after the third party answers.
- **•** To return to the original call, perform a hook flash before the call rings. If you perform a hook flash before the third party answers but after the call rings, you also return to the original call.

# <span id="page-4-0"></span>**Cisco VG248 Style**

There following three procedures are unique to Cisco VG248 style:

- **•** [Cisco VG248 Style Three-way Calling Procedure, page A-5](#page-4-2)
- **•** [Cisco VG248 Call Transfer Procedure, page A-5](#page-4-3)
- **•** [Cisco VG248 Conference Call Procedure, page A-6](#page-5-1)

#### <span id="page-4-2"></span>**Cisco VG248 Style Three-way Calling Procedure**

- **Step 1** Perform a hook flash to place the current call on hold and obtain a second dial tone.
- **Step 2** Enter the telephone number or speed dial of the third party and wait for an answer. If you hang up before the third party answers, the new call is dropped. If the original caller is still holding, the telephone rings. If you perform a hook flash again before the third party answers, the new call is dropped and the original call resumes.
- **Step 3** After the third party answers, you can perform a hook flash to obtain a third dial tone. You now have the following options:
	- **a.** To switch to the other party, perform a hook flash. You can then switch back and forth.
	- **b.** To maintain the current state, press any other digit or let a time out occur (in four seconds by default).
- **Step 4** If you hang up while talking to one of the remote parties, you end the currently active call. However, if the other remote party is still holding, your phone will ring. If the previously active party has hung up, you can answer your phone and resume your conversation with the holding party.

#### <span id="page-4-3"></span>**Cisco VG248 Call Transfer Procedure**

- **Step 1** Perform a hook flash to place the current call on hold and obtain a second dial tone.
- **Step 2** Enter the telephone number or speed dial of the third party and wait for an answer. If you hang up before the third party answers, the new call is dropped. If the original caller is still holding, the telephone rings. If you perform a hook flash again before the third party answers, the new call is dropped and the original call resumes.

Г

- **Step 3** After the third party answers, you can perform a hook flash to obtain a third dial tone. You now have the following options:
	- **a.** To transfer holding party to the currently active party, press **#** then **2** on your telephone keypad.
	- **b.** To maintain the current state, press any other digit or let a time out occur (in four seconds by default).

#### <span id="page-5-1"></span>**Cisco VG248 Conference Call Procedure**

- **Step 1** Perform a hook flash to place the current call on hold and obtain a second dial tone.
- **Step 2** Enter the telephone number or speed dial of the third party and wait for an answer. If you hang up before the third party answers, the new call is dropped. If the original caller is still holding, the telephone rings. If you perform a hook flash again before the third party answers, the new call is dropped and the original call resumes.
- **Step 3** After the third party answers, you can perform a hook flash to obtain a third dial tone. You now have the following options:
	- **a.** To conference with both parties, press **#** then **3** on your telephone keypad.
	- **b.** To maintain the current state, press any other digit or let a time out occur (in four seconds by default).
- **Step 4** If you hang up while talking to one of the remote parties, you end the currently active call. However, if the other remote party is still holding, your phone will ring. If the previously active party has hung up, you can answer your phone and resume your conversation with the holding party.

## <span id="page-5-0"></span>**Cisco ATA Style**

The following three procedures are unique to the Cystic ATA style:

- **•** [Cisco ATA Style Call Hold/Resume Procedure, page A-6](#page-5-2)
- **•** [Cisco ATA Style Call Transfer Procedure, page A-7](#page-6-0)
- **•** [Cisco ATA Style Conference Calling Procedure, page A-7](#page-6-1)

#### <span id="page-5-2"></span>**Cisco ATA Style Call Hold/Resume Procedure**

**Step 1** To place the current call on hold, perform a hook flash, then press **1** on your telephone keypad.

**Step 2** To resume the call, perform a hook flash again.

**Step 4** If you hang up while talking to one of the remote parties, you end the currently active call. However, if the other remote party is still holding, your phone will ring. If the previously active party has hung up, you can answer your phone and resume your conversation with the holding party.

#### <span id="page-6-0"></span>**Cisco ATA Style Call Transfer Procedure**

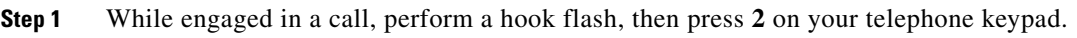

- **Step 2** After the dial tone sounds, enter the telephone number.
- **Step 3** When the other party answers or the remote telephone rings, hang up to transfer the call. You can perform a hook flash at any time to halt the operation and resume the original call.

### <span id="page-6-1"></span>**Cisco ATA Style Conference Calling Procedure**

- **Step 1** While engaged in a call, perform a hook flash, then press **3** on your telephone keypad.
- **Step 2** When you get a dial tone, dial the telephone number of the third party with whom you want to conference.
- **Step 3** When the other party answers or the remote telephone rings, perform a hook flash. You can hang up at any time to halt adding the new party to the conference.
- **Step 4** After you hang up, the telephone rings if the original party is still holding.

**Cisco ATA 186 and Cisco ATA 188 Analog Telephone Adaptor Administrator's Guide for SCCP (version 3.0)**

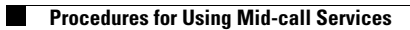

П